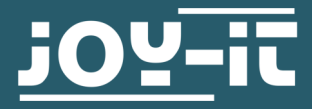

# **JDS6600**  Zwei-Kanal Signalgenerator

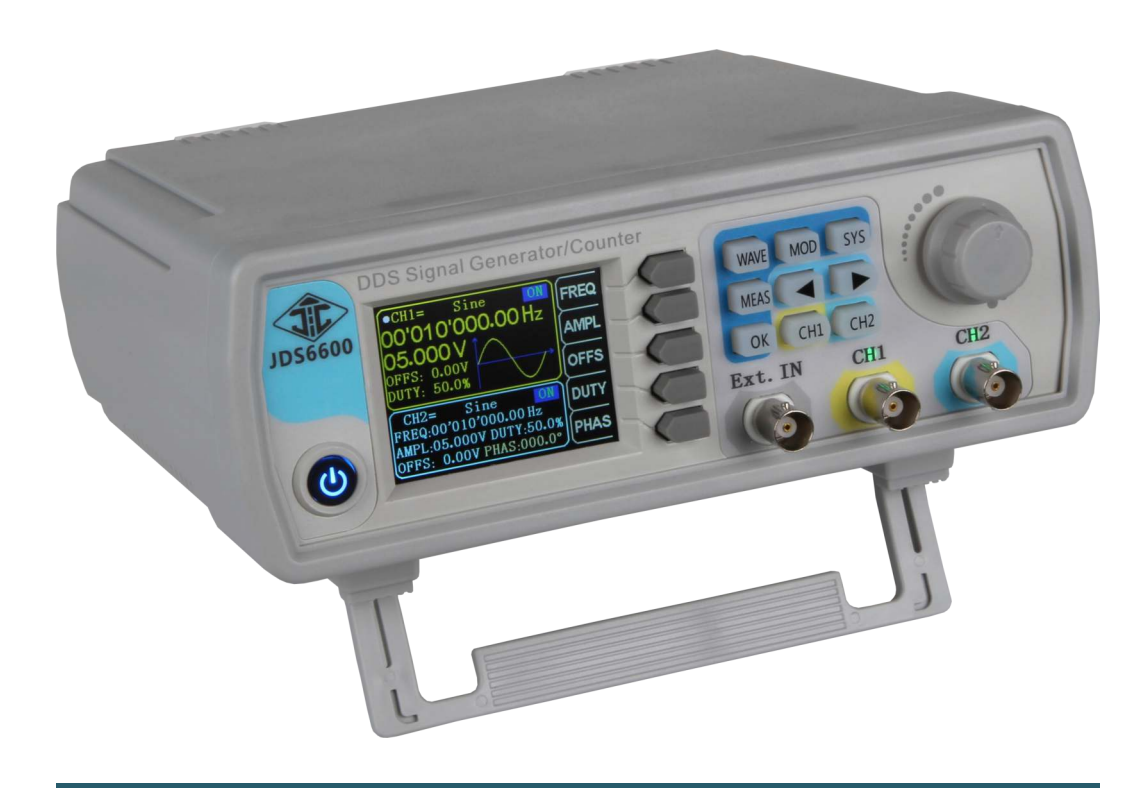

## **1. ALLGEMEINE INFORMATIONEN**

Sehr geehrter Kunde,

vielen Dank, dass Sie sich für unser Produkt entschieden haben. Im Folgenden haben wir aufgelistet, was bei der Inbetriebnahme zu beachten ist.

Sollten Sie während der Verwendung unerwartet auf Probleme stoßen, so können Sie uns selbstverständlich gerne kontaktieren.

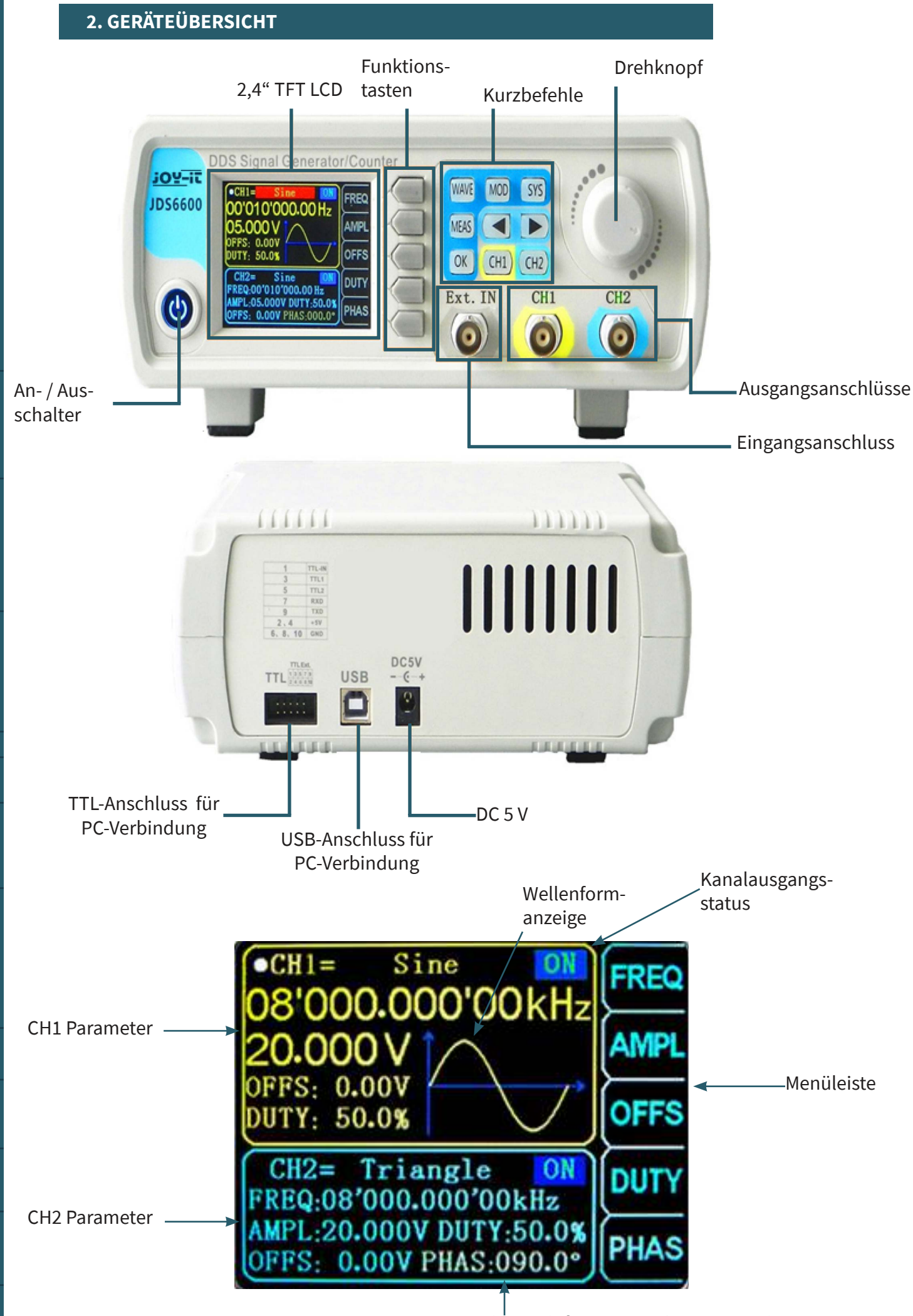

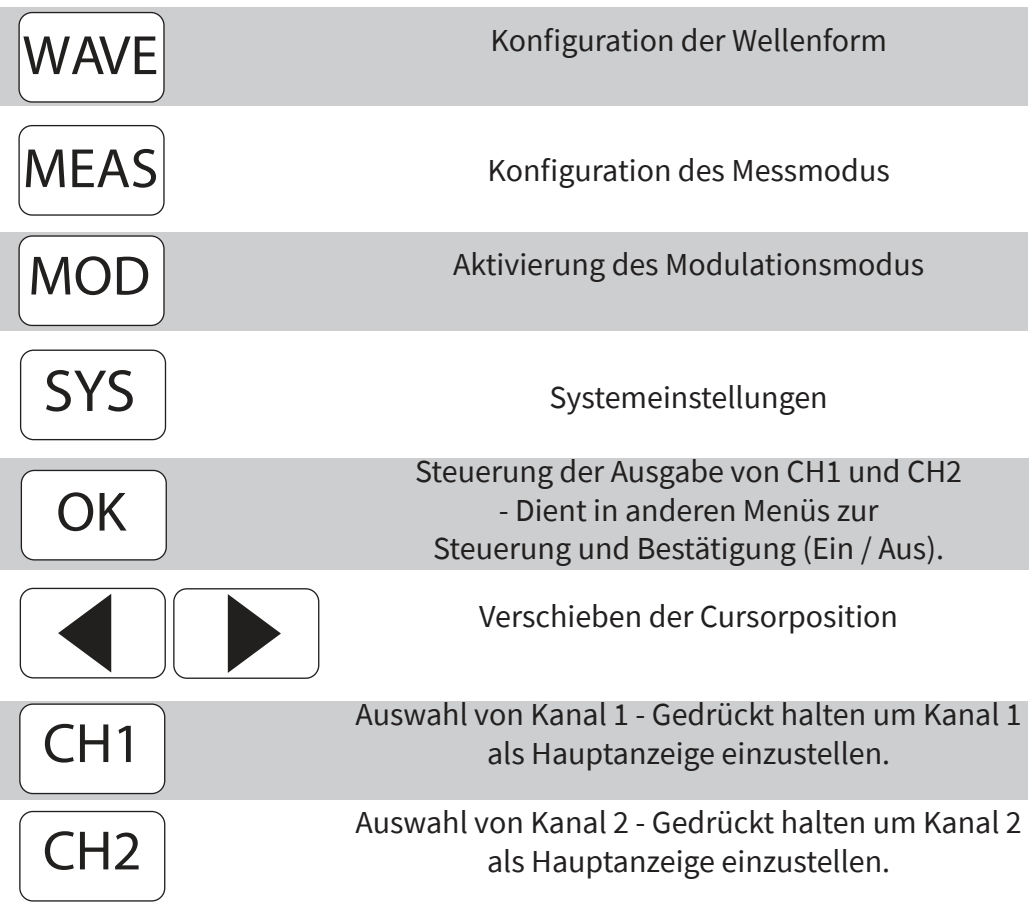

# **4. PARAMETEREINSTELLUNGEN IM HAUPTINTERFACE**

Drücken Sie die $\vert$  OK  $\vert$ Taste, um die gleichzeitige Ausgabe für beide Channels zu aktivieren bzw. zu deaktivieren.

 $CH2$  können Sie zwischen den jeweiligen Kanälen wechseln. Ein erneutes Drücken, während Sie sich im entsprechenden Kanal befinden, aktiviert bzw. deaktiviert die Ausgabe. Halten Sie die entsprechende Kanaltaste gedrückt, um den Kanal im Hauptinterface zu platzieren. Mit den Tasten  $|CH1|$  und

Drücken Sie die WAVE Taste, um die Wellenform zu aktivieren. Während die Wellenform aktiv ist, kann die Form mit Hilfe des Drehknopfes schnell gewechselt werden. Die Pfeiltasten können verwendet werden, um zwischen den Wellenformen und den Voreinstellungen zu wechseln.

Verwenden Sie die Multifunktionstaste Frequenzparameter hervorzuheben. Verwenden Sie dann die Richtungstasten, um den Crusor zu dem Wert zu bewegen, der bearbeitet werden soll. Drücken Sie dann den Drehknopf, um den jeweiligen Wert zu bearbeiten. Halten Sie dann diese Multifunktionstaste gedrückt um die Einheit (µHz, mHz, Hz, KHz, MHz) zu wechseln. FREQ , um den

Drücken Sie MEAS und dann die Multifunktionstaste FUNK im Messmodus, um zwischen der Messfunktion und der Zählfunktion zu wechseln. Drücken Sie MEAS

Es können die Eingangssignalfrequenz, Periode, positive Impulsbreite, Tastverhältnis und andere Parameter gemessen werden. Der Messfrequenzbereich liegt zwischen 1 Hz und 100 MHz. Der Messsignalamplitudenbereich liegt zwischen 2 Vpp und 20 Vpp. Die Eingangsschnittstelle ist Ext. IN.

#### **Kopplungseinstellung:**

Drücken Sie die Multifunktionstaste KOPP, um zwischen dem AC und DC Modus zu wechseln.

#### **Gate-Zeiteinstellung:**

Drücken Sie die Multifunktionstaste TORZ, um die Gate-Zeit einzustellen (0,01 - 10 S). Bewegen Sie den Crusor mit den Pfeiltasten, um den zu bearbeitenden Wert auszuwählen. Verwenden Sie den Drehknopf, um den Wert einzustellen.

#### **Messmodus:**

Drücken Sie die Multifunktionstaste MOD, um zwischen der Zählfrequenz und der Zählperiode zu wechseln.

#### **Messparameter:**

Frequenz, Periode, positive Impulsbreite, negative Impulsbreite, Tastverhältnis

Nachdem Sie alle Parameter eingestellt haben können Sie die Multifunktionstaste  $\rightarrow$  verwenden, um die Zählfunktion zu starten. Mit der Multifunktionstaste  $\begin{bmatrix} 1 \\ 1 \end{bmatrix}$  können Sie die Funktion anhalten.

#### **6. MODULATIONSMODUS**

Drücken Sie die MOD Taste, um den Modulationsmodus zu starten. Drücken Sie die Multifunktionstaste FUNK, um zwischen der Sweep-Funktion (Kanal CH1/CH2), der Pulsfunktion (Kanal CH1) und der Burstfunktion (Kanal CH1) zu wechseln.

#### **Sweep-Funktion:**

Sie können hier jede beliebige Start- und Endfrequenz des Signalgenerators einstellen. Die mögliche Zeit liegt zwischen 0,1 s und 999,9 s.

Drücken Sie im Sweep-Modus (Kanal CH1) die Multifunktionstasten **ALL** Um Start- und Endfrequenz, sowie die Zeit, Richtung und den Modus einzustellen. Nachdem die jeweilige Einstellung ausgewählt wurde, können Sie die Richtungstasten und den Drehknopf zur Einstellung verwenden.

#### **Pulsfunktion:**

Mit dieser Option können Sie die Pulswellenbreite und die Pulszeit einstellen.

Drücken Sie innerhalb der Pulsfunktion (Kanal CH1) die Multifunktionstasten  $\|\blacktriangle\|\blacktriangledown\|$ , um die Pulsbreite, Periode, Offset und die Amplitude auszuwählen. Sobald ein Parameter hervorgehoben wurde, können Sie diesen mit den Richtungstasten einstellen. Die Pulsbreite und Periode kann eingestellt werden. Es kann auch zwischen ns und µs gewechselt werden mittels der Taste  $\, \mid$  OK  $\, \mid \,$  .

#### **Burst-Funktion:**

Die Impulsfolge kann auf dem Ausgang in 1 - 108575 Perioden gestellt werden. Der Burstmodus ist unterteilt in interne CH2-Kanal-Bursts, externe Eingangssignal-Bursts und manuelle Bursts. Die Periodenzeit des Bursts ist kleiner, als die Periodenzeit des Burstsignals.

Drücken Sie innerhalb der Burst-Funktion (Kanal CH1) die Multifunktionstasten  $|\triangle| |\blacktriangledown|$ , um die Pulsnummer und den Burstmodus auszuwählen. Mit den Richtungstasten können Sie die jeweiligen Parameter einstellen.

Nachdem Sie alle Einstellungen vorgenommen haben, können Sie die Multifunktionstaste  $\parallel$  AN  $\parallel$  verwenden, um die entsprechende Funktion zu starten. Drücken Sie die Multifunktionstaste  $\boxed{AUS}$  um zu Beenden. **AUS** 

# **7. SYSTEMEINSTELLUNGEN**

Drücken Sie die SYS Taste, um das Einstellungsmenü zu öffnen. Mit Hilfe der Multifunktionstasten  $\left( \begin{array}{c} \end{array} \right)$   $\left( \begin{array}{c} \end{array} \right)$  können Sie hier navigieren. Es können die folgenden Einstellungen vorgenommen werden: Speichern & Laden, Soundeinstellungen, Helligkeitskonfiguration, Spracheinstellungen, Synchronisation, Einstellung der arbiträren Wellenanzeige

Nachdem Sie eine entsprechende Einstellung geöffnet haben, können Sie diese mit dem Drehknopf konfigurieren. Drücken Sie nun den Multifunktionsknopf |SPEI|, um die Einstellungen zu speichern.

#### **Speichern & Laden:**

In Speichern & Laden können Sie die eingestellten Werte in verschiedenen Datengruppen (0 - 99) abspeichern ( | SPEI | ) und diese auch bei Bedarf auch wieder laden ( |LADE ). Mit der Multifunktionstaste | CLR können die Daten einer Datengruppe gelöscht werden.

#### **Soundeinstellungen:**

Die Töne können mit den Multifunktionstasten aktiviert bzw. deaktiviert werden.

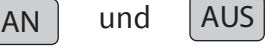

#### **Helligkeitskonfiguration:**

Hier können Sie die Helligkeit in 12 verschiedenen Stufen regeln.

#### **Spracheinstellungen:**

Ihnen steht hier die englische, deutsche und französische Sprache zur Verfügung.

#### **Synchronisation:**

Der Kanal CH1 wird während der Synchronisation als Ziel verwendet. Die Parameter des CH2-Kanals ändern sich entsprechend der CH1-Parametern. Wenn der Synchronisationspunkt markiert ist, drücken Sie die Tasten

, um den zu synchronisierenden Punkt auszuwählen.

Verwenden Sie dann die Multifunktionstaste  $\parallel$  AN  $\parallel$  zum auswählen, oder die Multifunktionstaste  $\sqrt{a\kappa}$ , um den Vorgang abzubrechen. AN  $(AUS)$ 

## **Einstellung der arbiträren Wellenanzeige:**

Die Anzahl der Wellenformen im Hauptinterface kann durch das Drehen des Drehknopfes (1-60) schnell eingestellt werden.

# **8. INSTALLATION DER PC-SOFTWARE**

Die aktuelleste Version der PC-Software können Sie auf unserer [Webseite](https://joy-it.net/de/products/JT-JDS6600) herunterladen.

Starten Sie die Installation, indem Sie die Datei **JDS6600.exe** öffnen.

Drücken Sie bei dem sich nun öffnenden Fenster auf **Next >>**

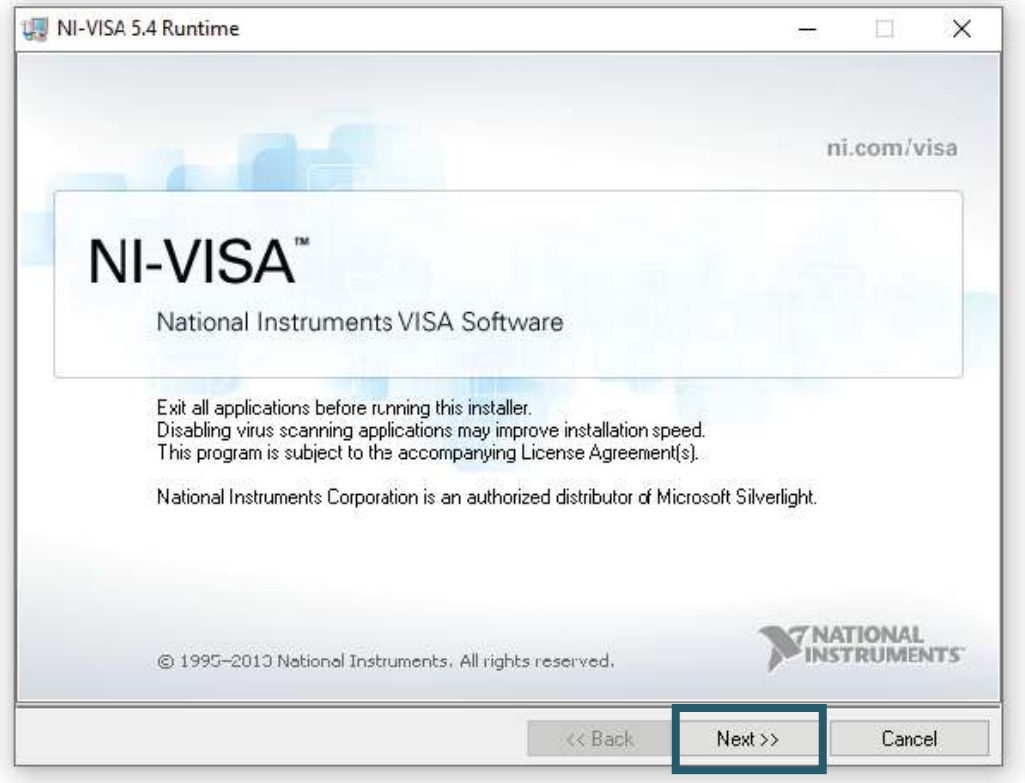

Geben Sie als nächstes den Installationspfad an und bestätigen sie mit **Next >>**.

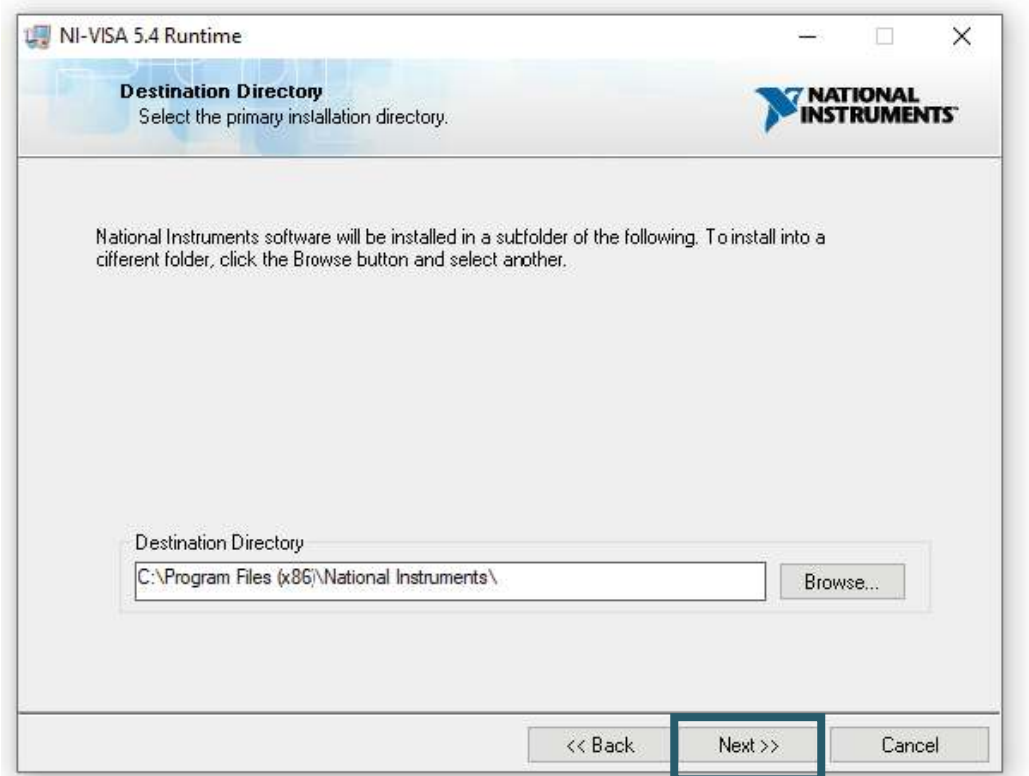

Die Auswahl der zu installierenden Module muss ebenfalls mit **Next >>** bestätigt werden.

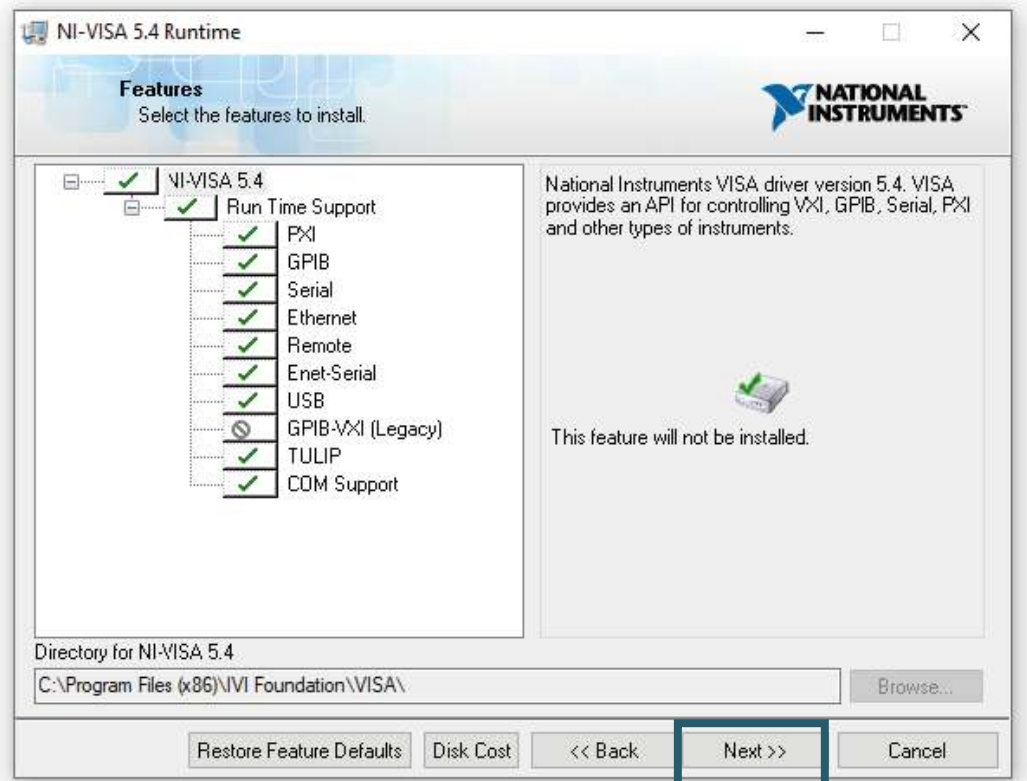

Sollten Sie die automatische Suche nach Updates nicht wünschen, so können Sie diese nun deaktiviern, indem Sie die Option abwählen. Fahren Sie danach erneut mit **Next >>** fort.

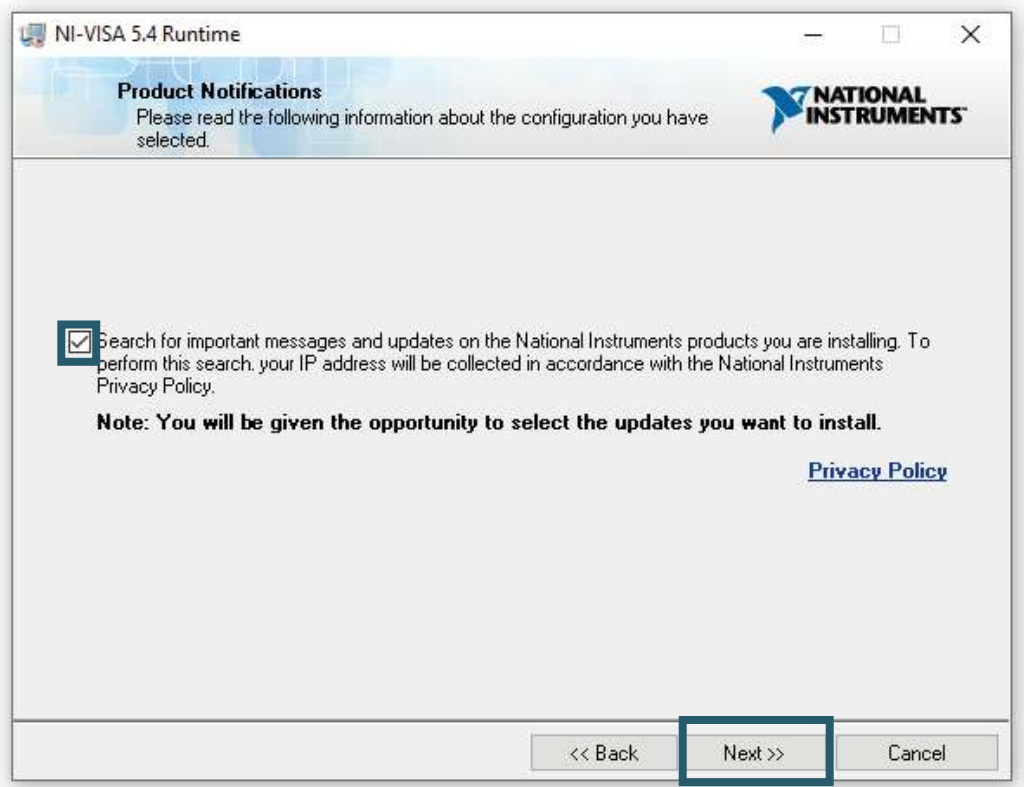

Der in Windows 8 eingeführte Systemschnellstart führt gelegentlich zu Problemen in Verbindung mit der Installation und Entfernung neuer Hardware und sollte daher deaktiviert werden. Bestätigen Sie die Deaktivierung mit **Next >>**. Alternativ können Sie den Systemschnellstart auch auf eignes Risiko aktivert lassen. Wählen Sie dazu einfach den entsprechenden Haken ab.

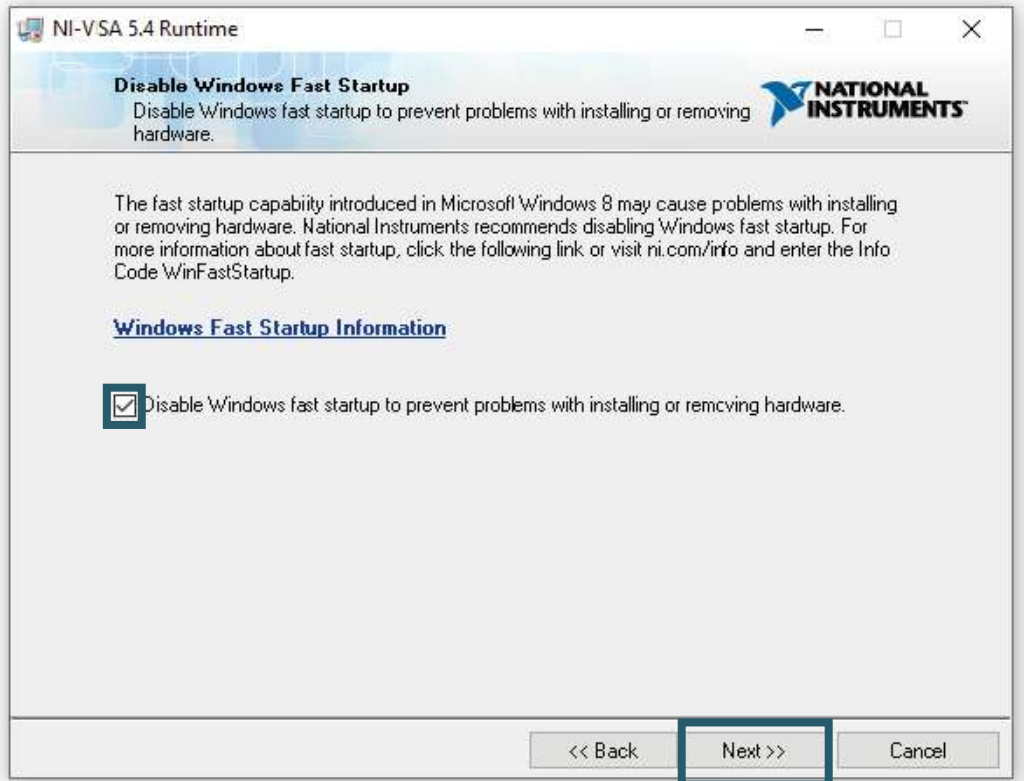

Das Installationsprogramm führt nun die entsprechenden Installationen durch. Nach erfolgreicher Installation können Sie den Installer beenden.

#### **9. VERWENDUNG DER SOFTWARE**

Sie können den Signalgenerator entweder mit einem USB- Kabel oder mit einem USB-TTL-Kabel mit Ihrem Computer verbinden.

Starten Sie nun die JDS6600-Software. Hier können Sie zunächst den Port auswählen, an dem Sie den Signalgenerator mit Ihrem Computer verbunden haben. Sollten Sie sich nicht sicher sein, an welchen COM-Port Sie Ihren Signalgenerator angeschlossen haben, öffnen Sie den Geräte-Manager und überprüfen Sie die Verbindung im Reiter **Anschlüsse (COM & LPT)**.

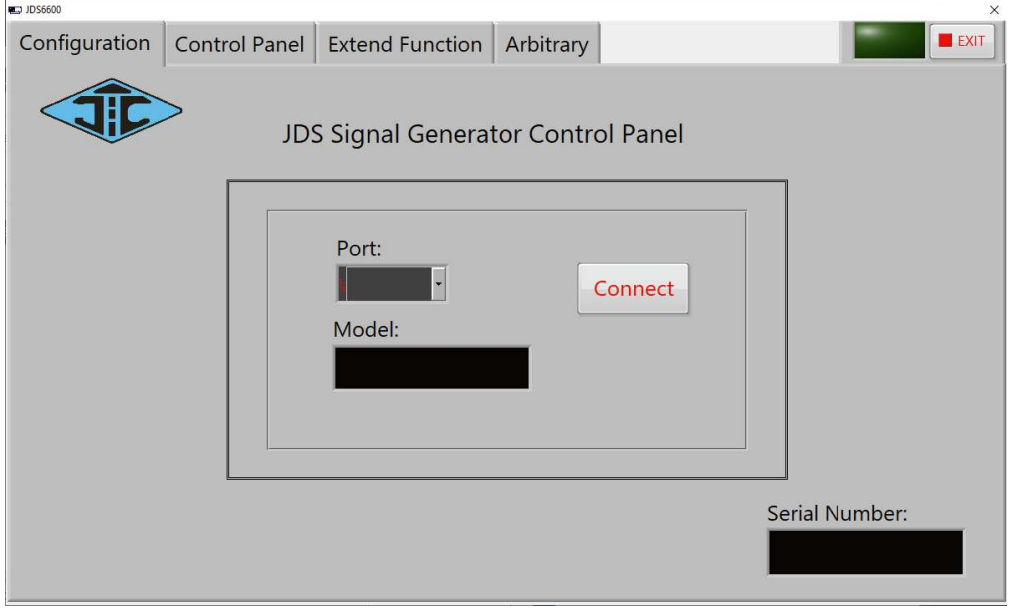

Stellen Sie anschließend die Verbindung mit **Connect** her. Im **Control Panel**, welches Sie über den Reiter im oberen Bereich der Software erreichen, können Sie die Standardwellenformen und Funktionssignale ausgeben.

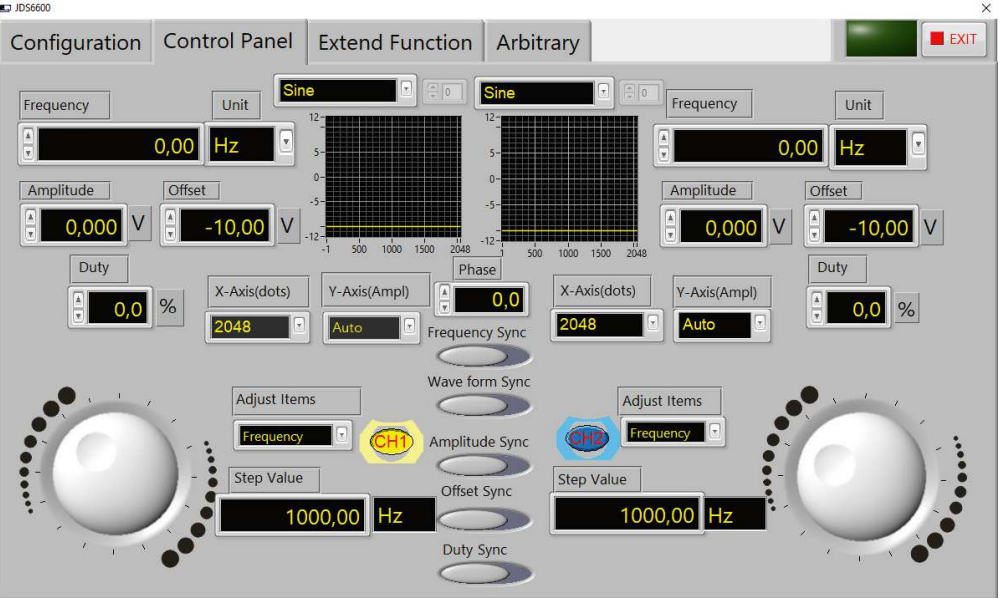

Unter **Extend Function** finden Sie die Mess-, Zähl-, Burst-, Sweep- und Puls-Funktionen.

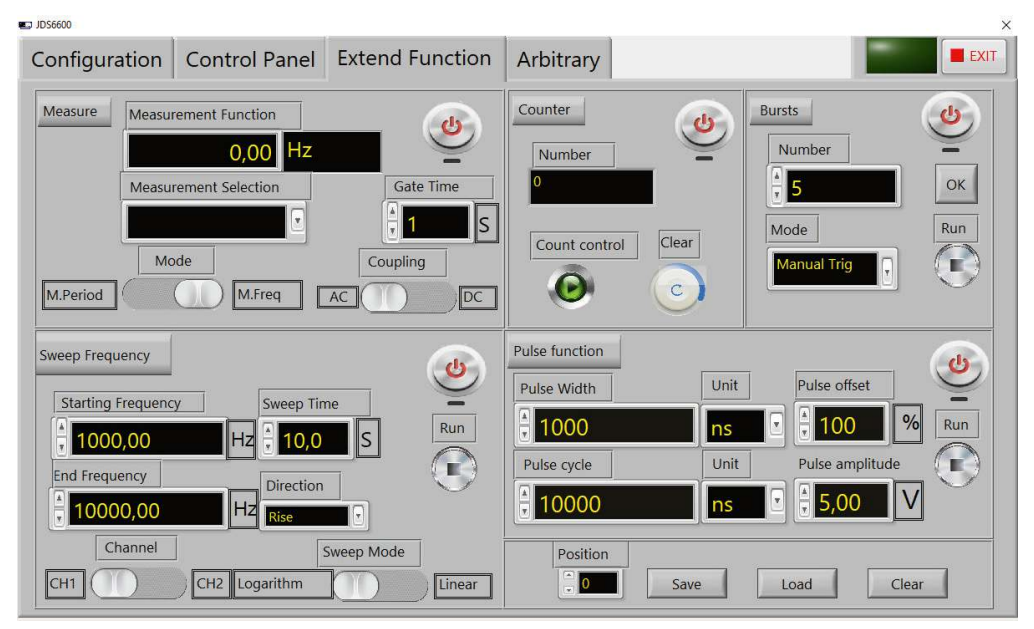

Unter **Abitrary** können Sie verschiedene benutzerdefinierte Wellenformen erstellen und bis zu 15 auf dem Gerät speichern.

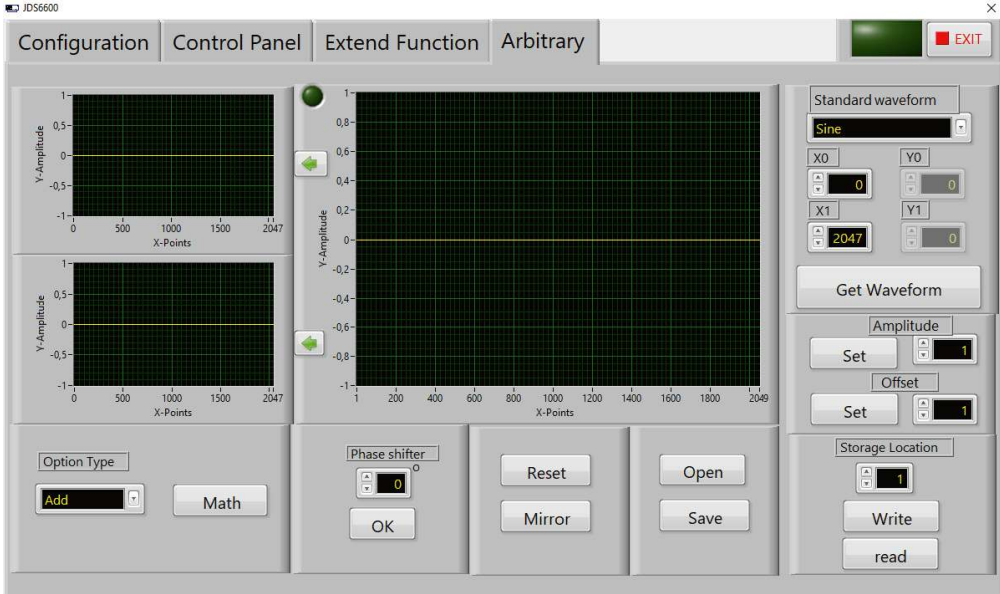

Unsere Informations- und Rücknahmepflichten nach dem Elektrogesetz (ElektroG)

# **Symbol auf Elektro- und Elektronikgeräten:**

Diese durchgestrichene Mülltonne bedeutet, dass Elektro- und Elektroni geräte nicht in den Hausmüll gehören. Sie müssen die Altgeräte an einer Erfassungsstelle abgeben.

Vor der Abgabe haben Sie Altbatterien und Altakkumulatoren, die nicht vom Altgerät umschlossen sind, von diesem zu trennen.

# **Rückgabemöglichkeiten:**

Als Endnutzer können Sie beim Kauf eines neuen Gerätes, Ihr Altgerät (das im Wesentlichen die gleiche Funktion, wie das bei uns erworbene Neue erfüllt) kostenlos zur Entsorgung abgeben.

Kleingeräte bei denen keine äußere Abmessungen größer als 25 cm sind können unabhängig vom Kauf eines Neugerätes in haushaltsüblichen Mengen abgegeben werden.

# **Möglichkeit der Rückgabe an unserem Firmenstandort während der Öffnungszeiten:**

Simac GmbH, Pascalstr. 8, D-47506 Neukirchen-Vluyn

# **Möglichkeit der Rückgabe in Ihrer Nähe:**

Wir senden Ihnen eine Paketmarke zu mit der Sie das Gerät kostenlos an uns zurücksenden können. Hierzu wenden Sie sich bitte per E-Mail an service@joy-it.net oder per Telefon an uns.

# **Informationen zur Verpackung:**

Verpacken Sie Ihr Altgerät bitte transportsicher, sollten Sie kein geeignetes Verpackungsmaterial haben oder kein eigenes nutzen möchten, kontaktieren Sie uns, wir lassen Ihnen dann eine geeignete Verpackung zukommen.

# **11. SUPPORT**

Wir sind auch nach dem Kauf für Sie da. Sollten noch Fragen offen bleiben oder Probleme auftauchen stehen wir Ihnen auch per E-Mail, Telefon und Ticket-Supportsystem zur Seite.

E-Mail: service@joy-it.net Ticket-System: http://support.joy-it.net Telefon: +49 (0)2845 98469 – 66 (10 - 17 Uhr)

Für weitere Informationen besuchen Sie unsere Website: **[www.joy-it.net](http://www.joy-it.net)**

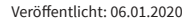

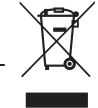

# $\epsilon$